## UnAuthorized IP Address when using proxy

316 Vishnupriya July 24, 2024 [Common Errors & Troubleshooting](https://www.ezeelogin.com/kb/category/common-errors-troubleshooting/4/) 3396

## UnAuthorized IP Address when using proxy

**Overview:** This article helps admin privileged users to resolve the issue of Unauthorized IP Address when using web proxy, by enabling the "**Proxy Allow All**" option under settings.

**Step 1:** Login to Ezeelogin software GUI as an **admin privileged user** and navigate to **Settings** -> **General** -> **Security** -> **Proxy Allow All**. This will allow access to [web proxy](https://www.ezeelogin.com/kb/article/how-to-use-web-portal-proxy-in-ezeelogin-295.html) from all IP addresses.

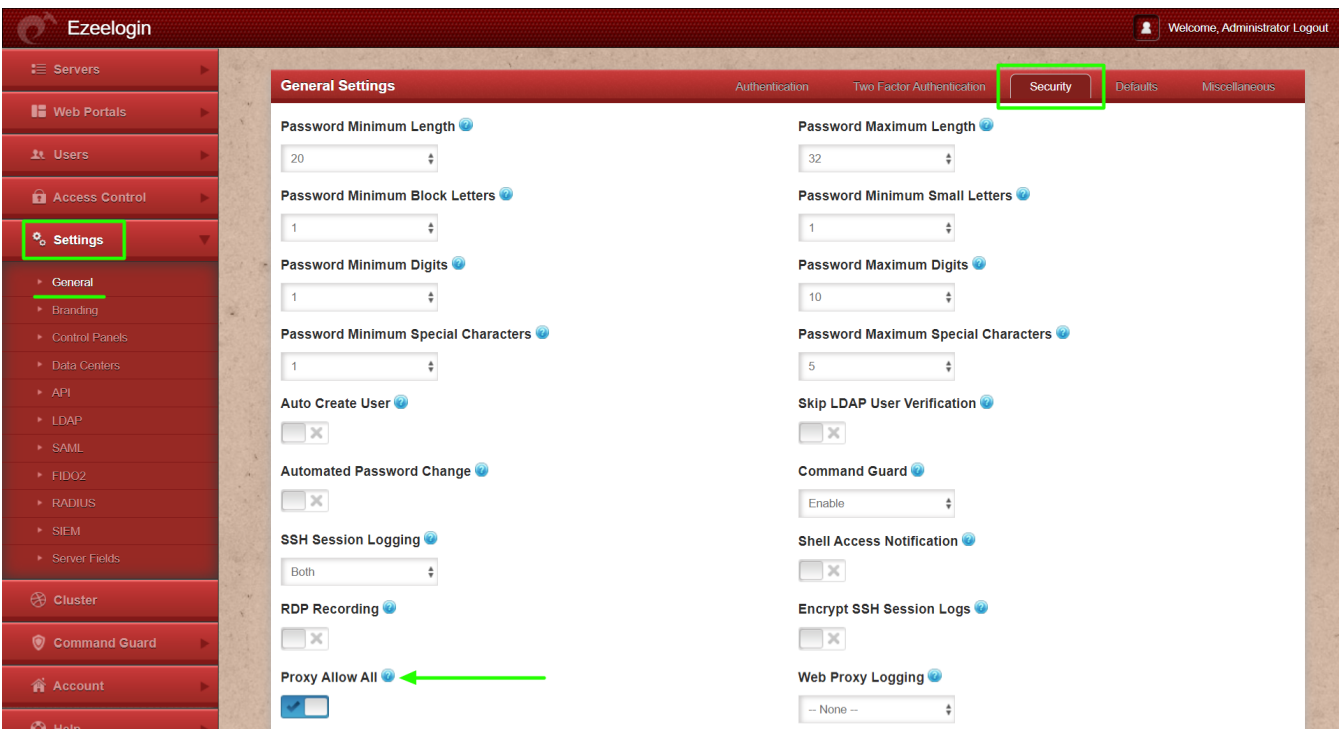

## **Related Articles:**

[Webproxy, Webpanel, Webportal, Controlpanel](https://www.ezeelogin.com/kb/article/webproxy-webpanel-webportal-controlpanel-479.html)

[How to use web portal proxy in ezeelogin ?](https://www.ezeelogin.com/kb/article/how-to-use-web-portal-proxy-in-ezeelogin-295.html)

Online URL: <https://www.ezeelogin.com/kb/article/unauthorized-ip-address-when-using-proxy-316.html>